#### **Wittenberg University** How to Access Tax Information Using Self Service

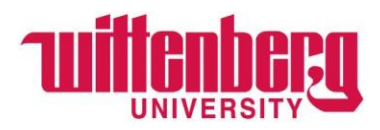

To access the Self-Service Portal for Tax Information:

Log in to Self Service by going to [www.wittenberg.edu,](http://www.wittenberg.edu/) clicking on the MENU > EMAILS & PORTALS > Self Service.

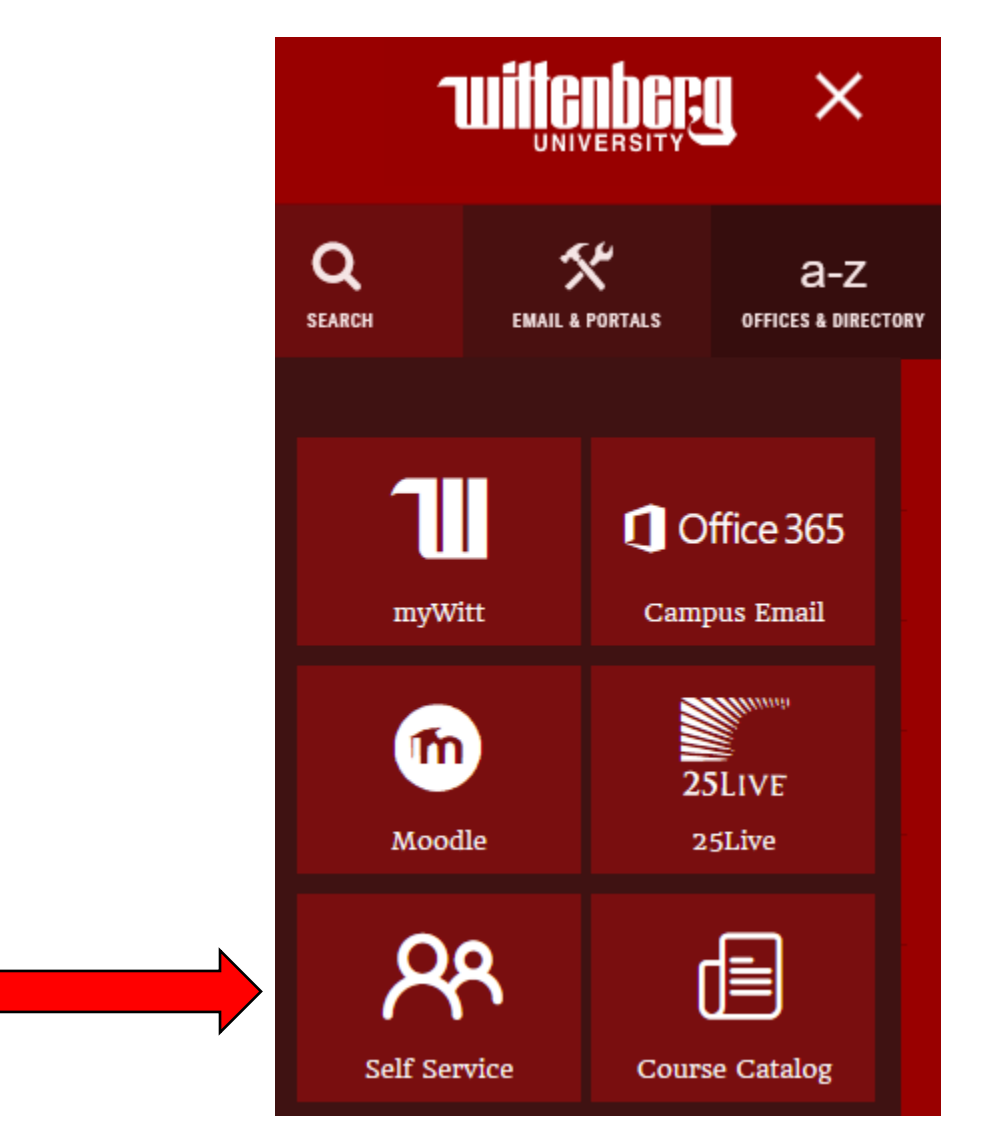

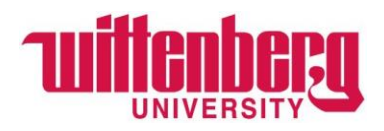

Once in Self Service, select **Tax Information**.

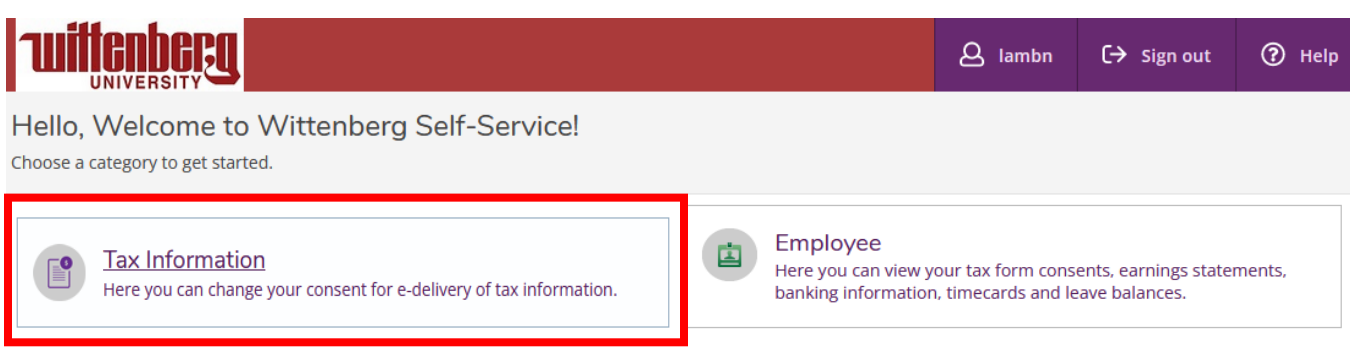

Once in the Tax Information module, select desired tax form type.

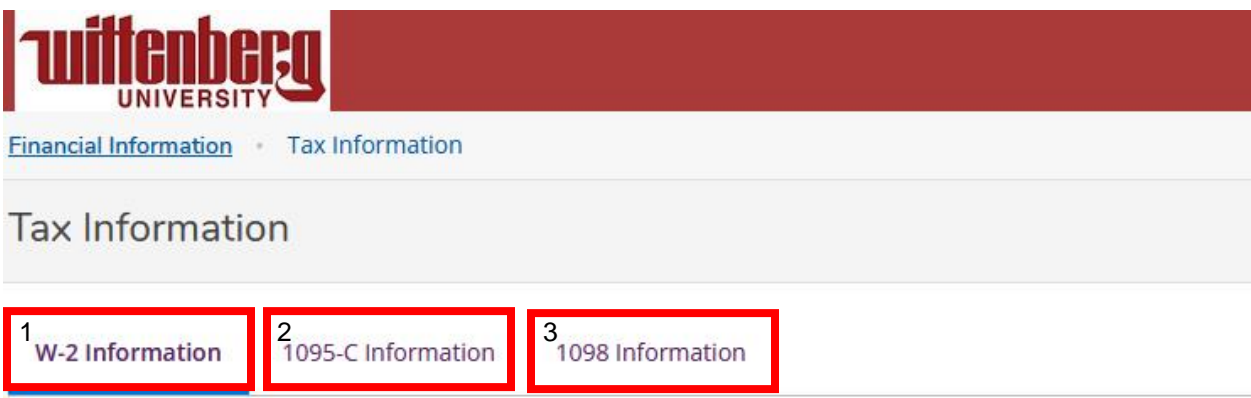

- 1. **W-2 Information** = Wittenberg University employees will have access to their W-2 tax form via this tab, if applicable.
- 2. **1095-C Information** = Wittenberg University employees working an average of 30 hours per week or more will have access to their Affordable Care Act (ACA) 1095 form via this tab, if applicable.
- 3. **1098 Information** = Wittenberg University students will have access to their 1098-T forms via this tab, if applicable.

**Users must consent to electronic format, for each tax form type, in order to view and print via Self-Service.**

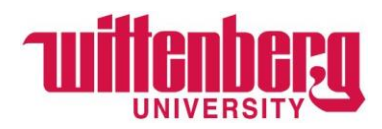

# **For electronic consent for W-2 Information:**

## Select "**Receive my W-2 only in electronic format**".

Click **Save**.

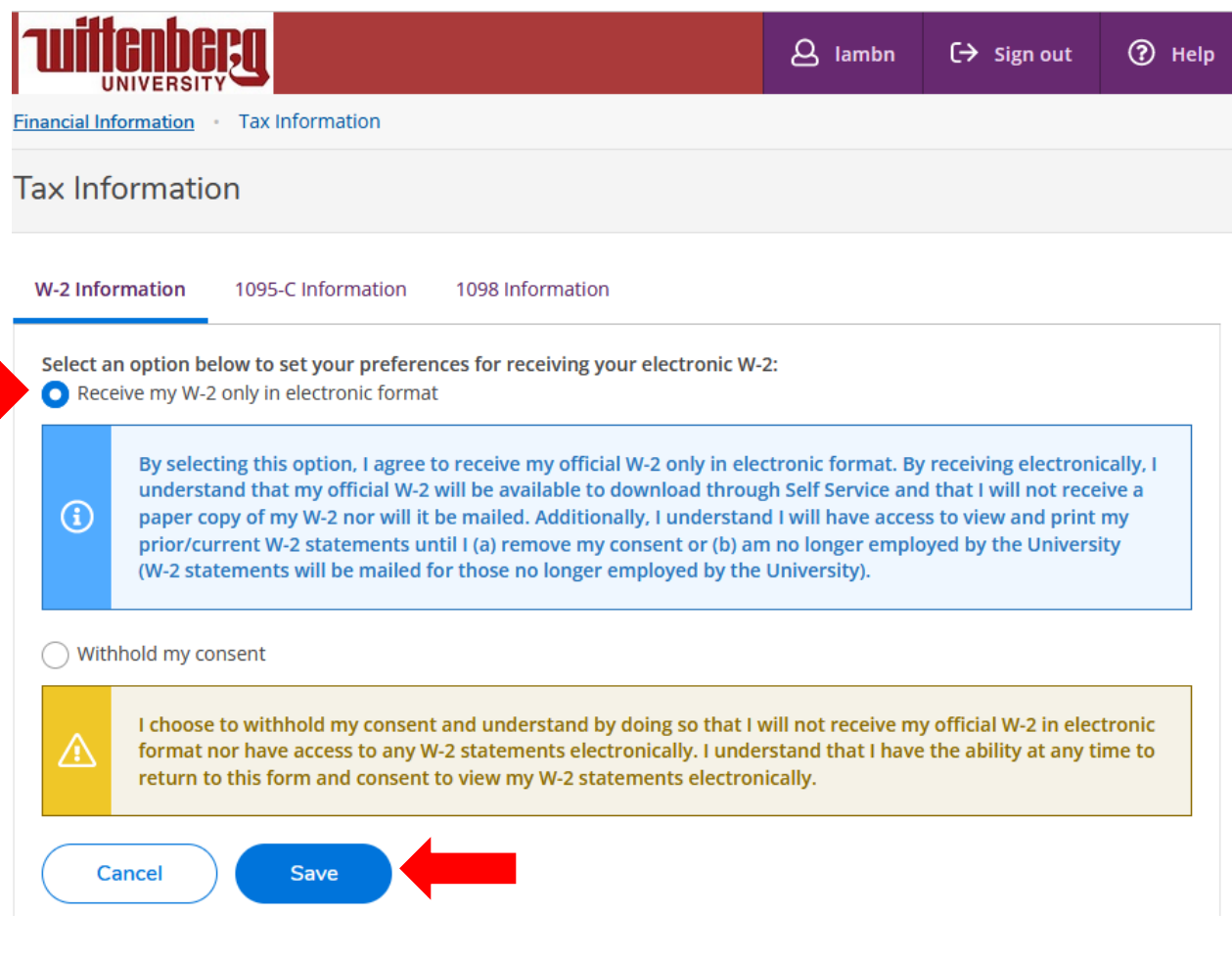

After saving, prior-year W-2 forms will be shown, if applicable. Example below:

### W-2 Statements

Electronic W-2 Consent History

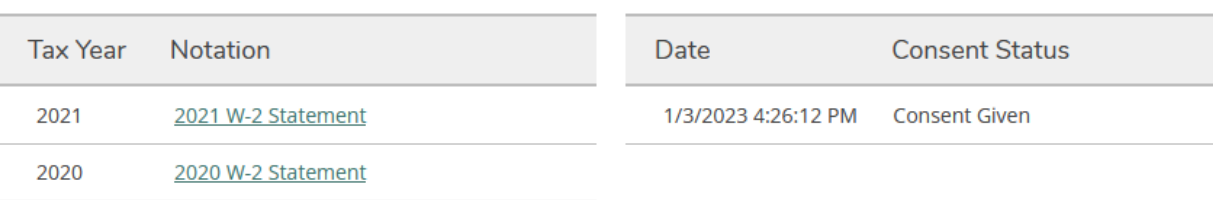

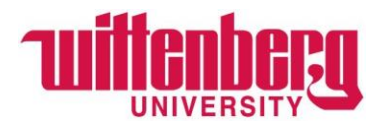

# **For electronic consent for 1095-C Information:**

#### Select "**Receive my 1095-C only in electronic format**".

Click **Save**.

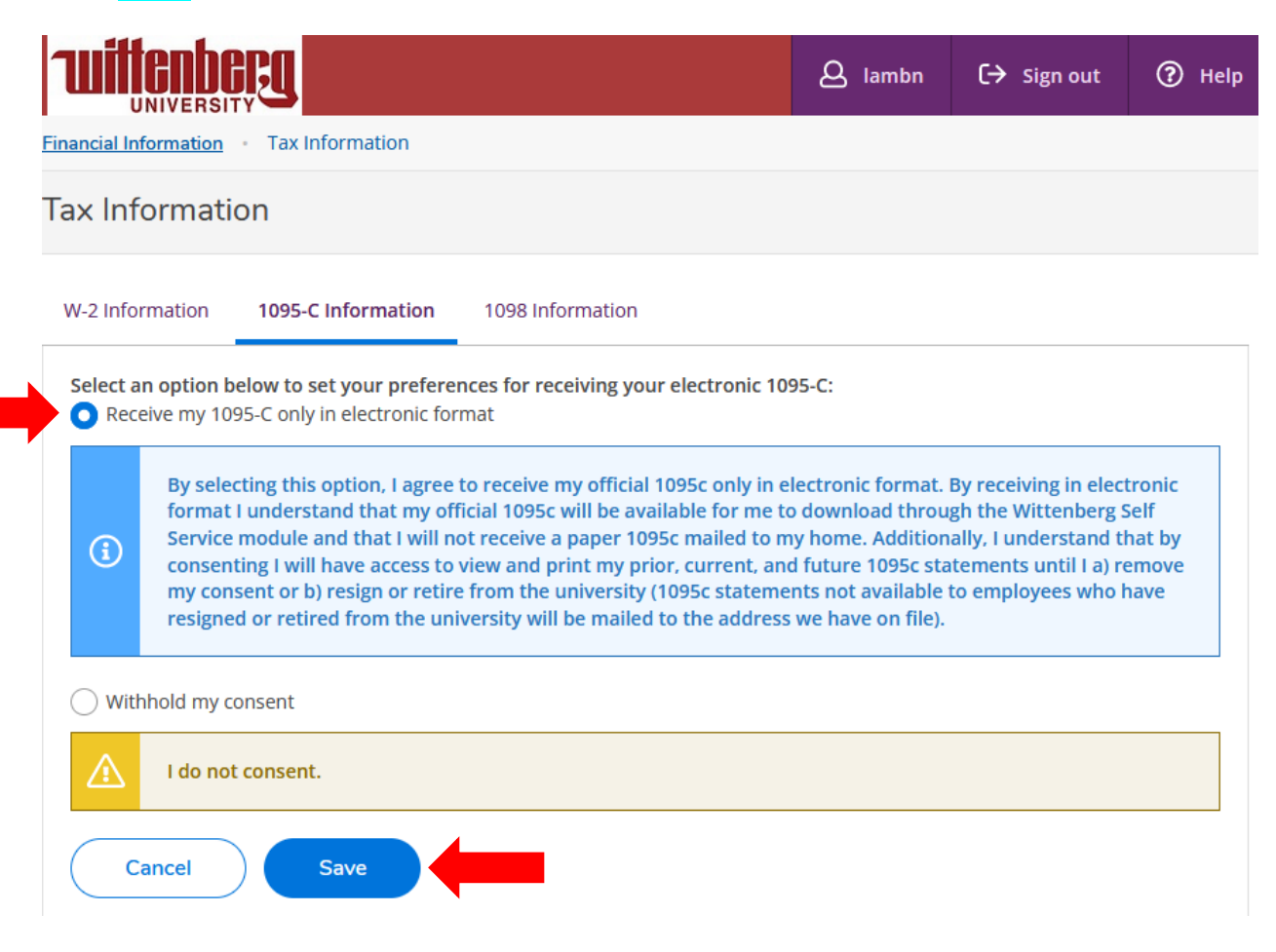

Please note, prior-year forms will **not** be shown for 1095-C purposes. Only 2022 and beyond will be available.

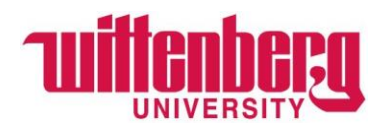

#### **For electronic consent for 1098-T Information:**

# Select "**Receive my 1098 only in electronic format**". Click **Save**.  $\beta$  lambn  $\Theta$  Sign out 7 Help **Financial Information** Tax Information **Tax Information** W-2 Information 1095-C Information 1098 Information Select an option below to set your preferences for receiving your electronic 1098: Receive my 1098 only in electronic format By selecting this option, I agree to receive my official 1098-T only in electronic format by accessing the web and viewing/printing. I understand that by consenting to receive my 1098 tax forms in electronic format, I will not  $\Omega$ receive a paper 1098-T statement. I understand that I have the ability at any time to return to this form and remove my consent. ◯ Withhold my consent I choose to withhold my consent and understand by doing so that I will receive my official 1098-T in paper ⚠ format. I understand that I have the ability at any time to return to this form and consent to receiving my official 1098-T in electronic format only. Cancel Save

After saving, prior-year 1098-T forms will be shown, if applicable. Example below:

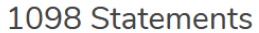

#### Electronic 1098 Consent History

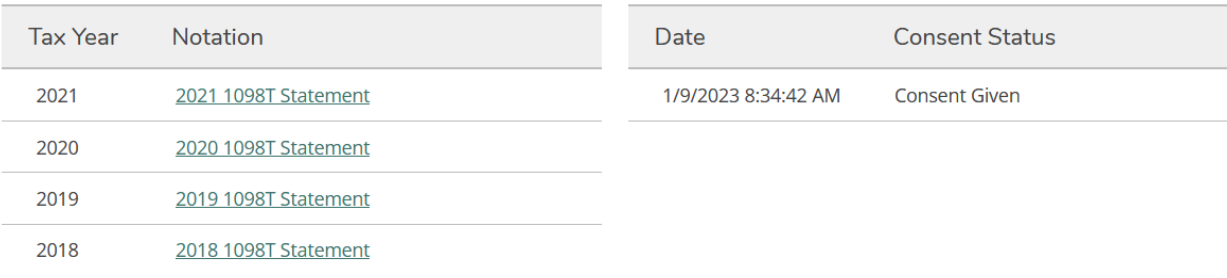

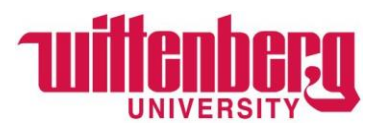

To withhold consent, restricting user access to view/print tax forms via Self-Service and having forms sent via US mail, users must select "Withhold my consent", for each tax form type. Example of withholding consent shown below.

Select the **tax form type** user wishes to withhold electronic consent. Select "**Withhold my consent**". Click **Save**.

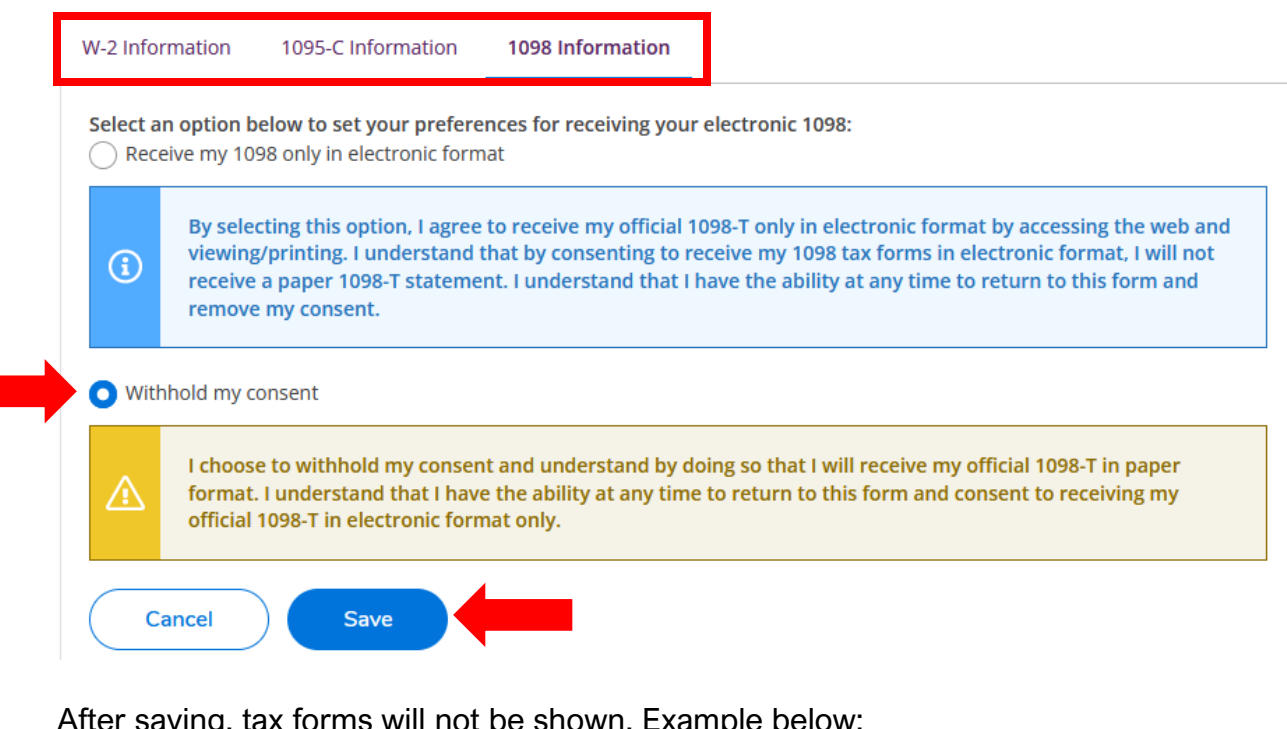

After saving, tax forms will not be shown. Example below:

You have opted to withhold consent to view your 1098 online.

**Change Preferences** 

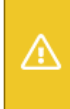

#### **Withhold my consent**

I choose to withhold my consent and understand by doing so that I will receive my official 1098-T in paper format. I understand that I have the ability at any time to return to this form and consent to receiving my official 1098-T in electronic format only.

#### 1098 Statements

#### Electronic 1098 Consent History

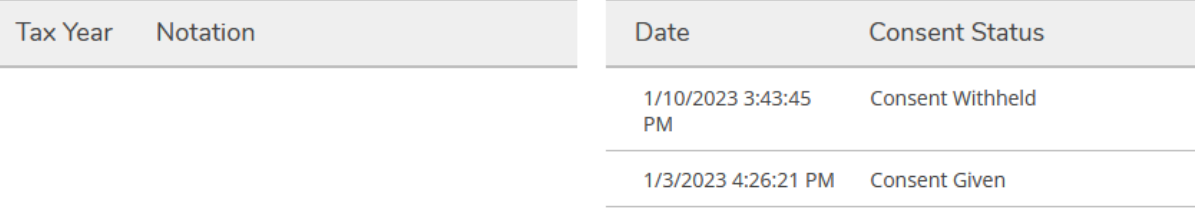